*http://support.microline.ru/index.php/%D0%A3%D0%B4%D0%B0%D0%BB%D1%91%D0%BD%D0% BD%D0%B0%D1%8F\_%D0%B7%D0%B0%D0%B3%D1%80%D1%83%D0%B7%D0%BA%D0%B0\_%D 0%BA%D0%BE%D0%BD%D1%84%D0%B8%D0%B3%D1%83%D1%80%D0%B0%D1%86%D0%B8% D0%B9\_ZTC*

## **Удалённая загрузка конфигураций ZTC**

В утилите настройки устройств ZTC есть функция - **Удалённая загрузка конфигураций**.

С её помощью можно удобным образом с ПК через Интернет менять любые настройки автосигнализации.

Преимущества данного способа удалённой загрузки перед старым способом через загрузку файла конфигурации через личный кабинет:

- Простота,
- Не нужен пароль на доступ по USB.

Чтобы иметь эту возможность, в настройках утилиты следует ввести логин и пароль от личного кабинета сервиса ZONT. Тогда утилита получит доступ к устройствам привязанным к этому логину.

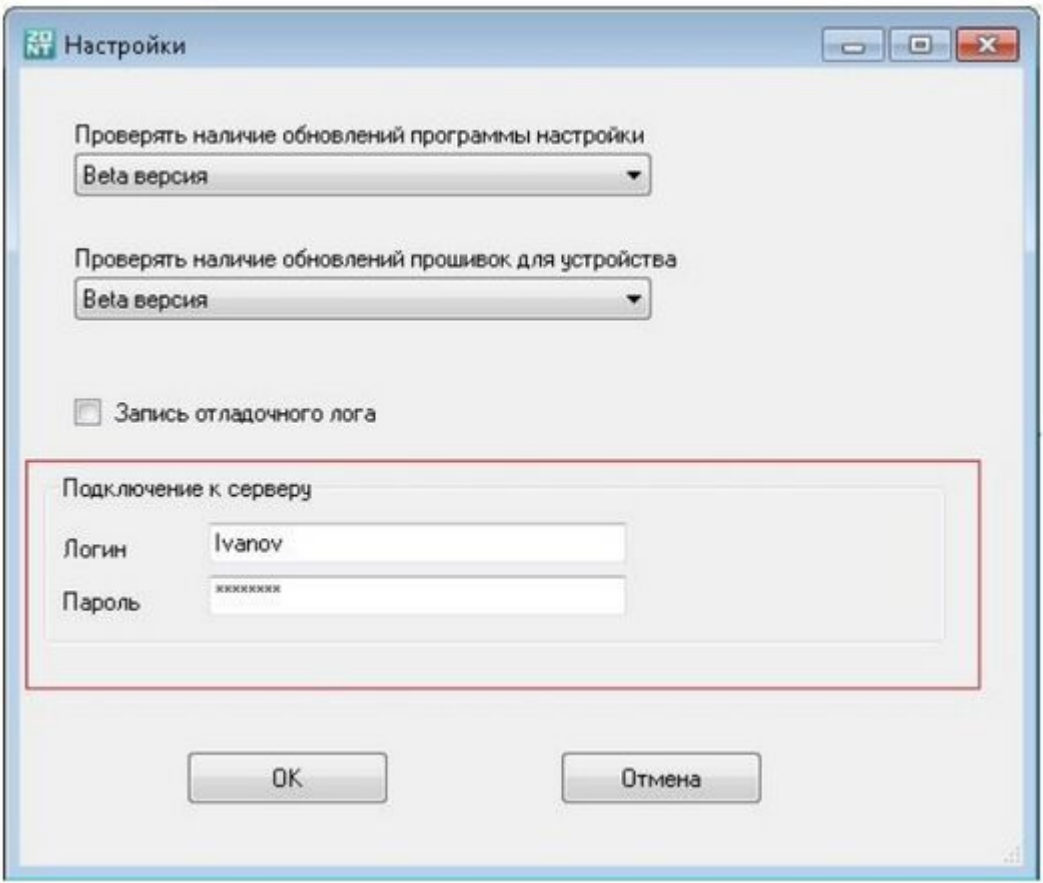

Для того, чтобы иметь доступ к устройствам из другого логина, следует использовать совместный доступ. Клиент может из своего аккаунта разрешить временный доступ к своему устройству из вашего аккаунта. Это делается очень просто в настройках устройства в личном кабинете. (см. статью [Функция «Совместный доступ»\)](http://support.microline.ru/index.php/%D0%A4%D1%83%D0%BD%D0%BA%D1%86%D0%B8%D1%8F_%C2%AB%D0%A1%D0%BE%D0%B2%D0%BC%D0%B5%D1%81%D1%82%D0%BD%D1%8B%D0%B9_%D0%B4%D0%BE%D1%81%D1%82%D1%83%D0%BF%C2%BB).

Другой простой (но не очень правильный) вариант - клиент сообщает вам логин и пароль от своего аккаунта.

Функция удалённой загрузки доступна по кнопке:

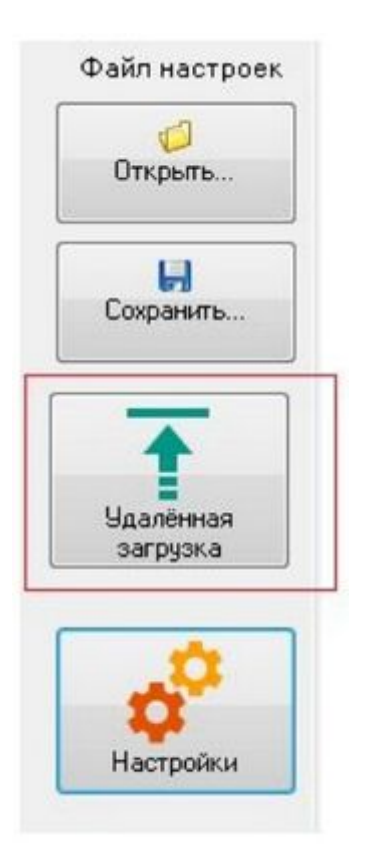

В диалоге показан список доступных для настройки устройств:

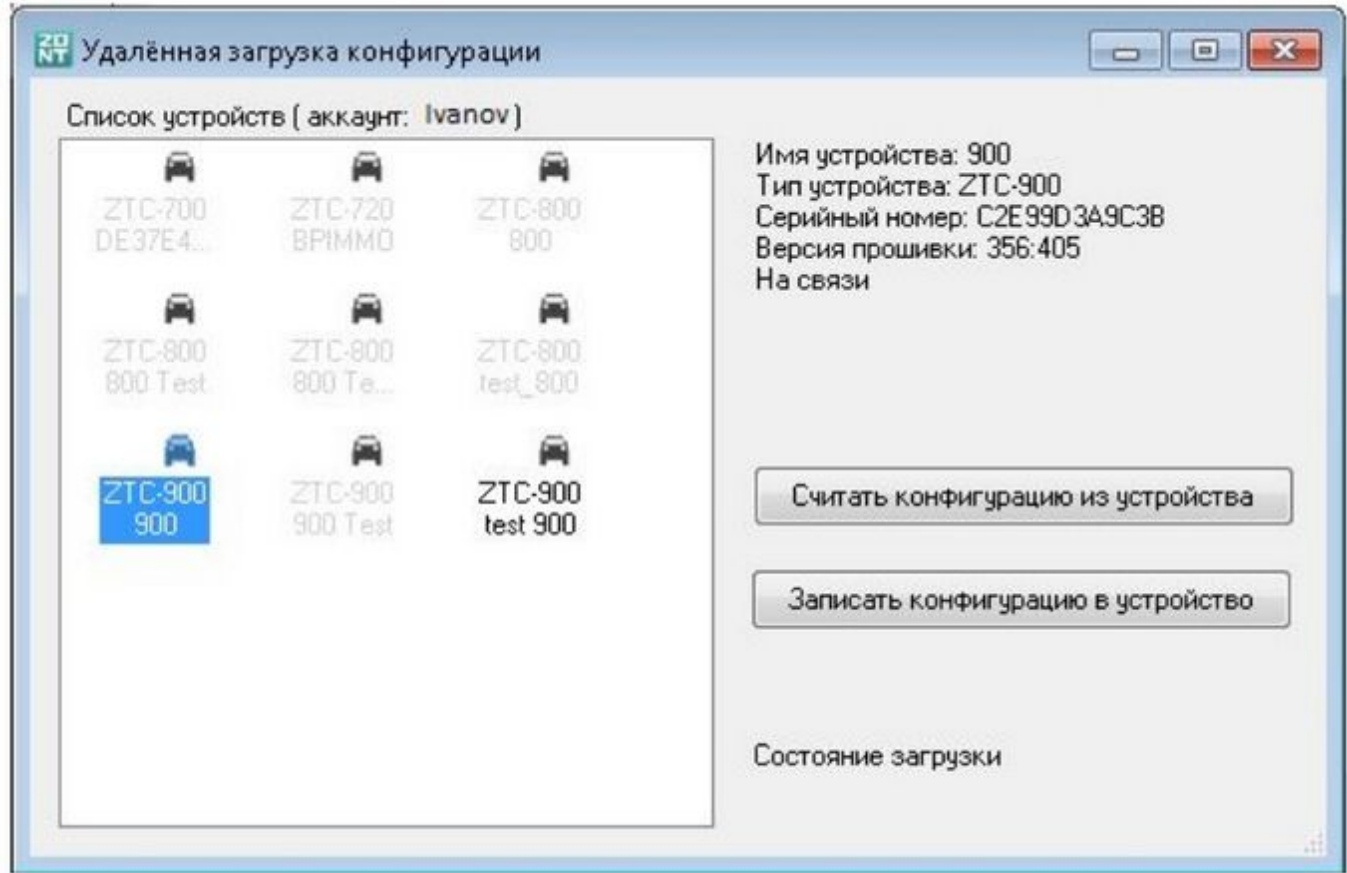

Устройства на связи отмечены чёрным шрифтом, те которые не на связи - серым.

После считывания конфигурации настройки будут видны в интерфейсе программы настройки.Их можно скорректировать и записать обратно в устройство или в файл на диске.

**Внимание!!!** Удалённая загрузка конфигурации очень удобная функция, но будьте предельно внимательны при её использовании. Загрузка неправильной конфигурации может привести к некорректной работе системы. Чтобы уменьшить вероятность ошибок, запись в устройство конфигурации возможна только после её считывания из этого устройства.